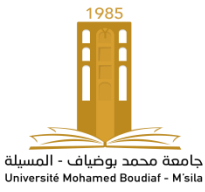

# **TP\_5 : Débruitage d'un signal par la transformée en ondelette discrète (DWT) avec MATLAB**

# **Objectif :**

- Comprendre le concept de la transformée en ondelette discrète (DWT).
- Apprendre à débruiter un signal en utilisant la DWT.
- Familiarisation avec les outils de traitement du signal dans MATLAB.

# **Étapes du TP :**

## **1. Introduction à la DWT :**

- Expliquer brièvement le concept de la DWT et son utilisation dans le traitement du signal.
- Présenter les avantages de la DWT par rapport à d'autres méthodes de débruitage.

#### **2. Préparation des données :**

- Charger le signal bruité à partir d'un fichier.
- Afficher le signal bruité et expliquer le type de bruit présent.

## **3. Débruitage par la DWT :**

- Appliquer la transformée en ondelette discrète au signal bruité.
- Choisir un seuil de détection approprié pour le débruitage.
- Appliquer le seuillage dur ou souple pour supprimer le bruit.

## **4. Reconstruction du signal débruité :**

- Reconstruire le signal débruité à partir des coefficients d'ondelettes seuillés.

## **5. Évaluation du débruitage :**

- Comparer visuellement le signal bruité et le signal débruité.

 - Calculer et afficher les métriques d'évaluation du débruitage, telles que le rapport signal sur bruit (SNR) et l'erreur quadratique moyenne (RMSE).

## **6. Optimisation du débruitage :**

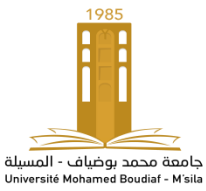

 - Expérimenter avec différents niveaux de seuil de détection pour trouver le meilleur compromis entre la suppression du bruit et la préservation du signal d'intérêt.

- Comparer les résultats obtenus avec différents types de seuillage.

## **7. Conclusion :**

 - Résumer les résultats obtenus et discuter des avantages et des limitations de la méthode de débruitage par la DWT.

- Proposer des pistes d'amélioration ou d'extension de cette méthode.

# **Résumé des principaux points concernant la DWT :**

La transformée en ondelette discrète (DWT) est une méthode puissante de décomposition de signaux utilisée dans le traitement du signal et l'analyse de données. Voici un résumé des principaux points concernant la DWT :

## **1. Concept fondamental :**

La DWT est une technique de décomposition de signaux qui permet de représenter un signal en termes d'ondes de différentes échelles et localisations dans le temps. Contrairement à la transformée de Fourier, qui fournit une représentation en termes de fréquences, la DWT offre une représentation à la fois en fréquence et en temps.

#### **2. Propriétés importantes :**

 - **Localisation spatiale** : Les ondes de la DWT sont localisées à la fois en fréquence et dans le temps, ce qui permet de capturer des caractéristiques locales du signal.

 - **Multirésolution :** La DWT offre une analyse multi-échelle du signal, ce qui signifie qu'elle peut détecter des structures à différentes échelles de résolution.

 - **Compression de l'information :** En raison de sa capacité à concentrer l'énergie du signal dans un petit nombre de coefficients significatifs, la DWT est souvent utilisée pour la compression de données.

#### **3. Processus de décomposition :**

 - La décomposition en ondelettes consiste à filtrer le signal à l'aide de filtres passe-bas et passehaut, suivis d'un échantillonnage pour réduire la résolution.

 - Ce processus est itératif, ce qui permet d'obtenir une série de coefficients d'ondelettes à différentes échelles et localisations dans le temps.

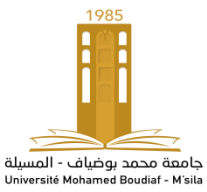

#### **4. Applications :**

 - La DWT est largement utilisée dans de nombreux domaines, notamment le traitement du signal, la compression d'image, l'analyse de séries temporelles, la détection de changements, etc.

 - En traitement du signal, la DWT est souvent utilisée pour la détection de bords, le débruitage, la compression et l'analyse de signaux non stationnaires.

## **5. Implémentation pratique :**

 - La DWT peut être implémentée efficacement à l'aide d'algorithmes rapides tels que l'algorithme de Mallat.

 - De nombreux outils logiciels, y compris MATLAB, offrent des fonctionnalités intégrées pour effectuer des opérations de décomposition et de reconstruction en ondelettes.

*En résumé, la transformée en ondelette discrète (DWT) est une méthode polyvalente et puissante pour l'analyse de signaux, offrant une représentation multi-échelle qui permet de capturer efficacement les caractéristiques locales du signal. Son utilisation s'étend à de nombreux domaines d'application, ce qui en fait un outil précieux dans le traitement du signal et l'analyse de données.*

## **Le script en Matlab :**

```
% Paramètres du signal
t = 0:0.01:5; % Temps
f = 2; % Fréquence du signal
% Génération du signal pur (sinusoïdal dans cet exemple)
signal pur = sin(2*pi*f*t);% Ajout d'un bruit gaussien au signal pur
bruit = 0.5 * randn(size(t)); % Bruit gaussien avec une
amplitude de 0.5
signal bruite = signal pur + bruit;
% Affichage du signal bruité
% Appliquer la transformée en ondelette discrète (DWT)
level = 5; % Niveau de décomposition
wname = 'db6'; % Type d'ondelette
[c,1] = wavedec(signal brute, level, wname);
```
*Université de Mohamed Boudiaf – M'sila Année Universitaire 2023/2024 Faculté de Technologie* **M1 (Option : INST)** *Département d'Electronique* **TP Traitement avancé du signal**

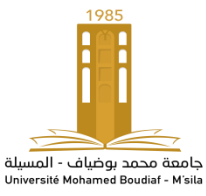

```
% Choisir un seuil de détection approprié (par exemple, 
seuillage souple)
alpha = 2; % Facteur de seuil
thr = alpha * median(abs(c)) / 0.6745;
% Appliquer le seuillage souple
s = wthresh(c, 's', thr);
% Reconstruire le signal débruité à partir des coefficients 
seuillés
signal debruite = waverec(s, l, wname);
% Afficher le signal débruité
% Calculer les métriques d'évaluation du débruitage
SNR = snr(signal brute, signal debruite);RMSE = sqrt(mean((signal bruite - signal debruite).^22));
fprintf('SNR : %.2f dB\n', SNR);
fprintf('RMSE : %.2f\n', RMSE);
```